# Lexicomp Application for Mobile Devices (iPhone/iPad/iPod/Android)

- 一個帳號僅綁定2個行動裝置
- 無須連結醫院或者學校網站申請帳號
- Lexicomp Online登入帳戶與行動版不同

## **Step 1: Create Account & Add Code to Your Account**

- 1. 進入: https://www.lexi.com/account/create
- 2. 填寫以下註冊所需資訊

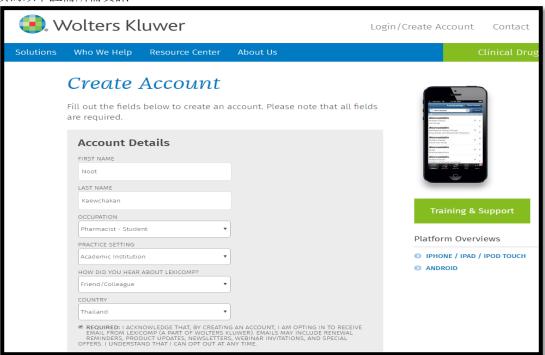

- 3. <u>設定個人帳戶</u>: Username 為個人email。
  \*\*使用此組帳號密碼登入行動裝置
- 4. 點選<u>Create Account</u>

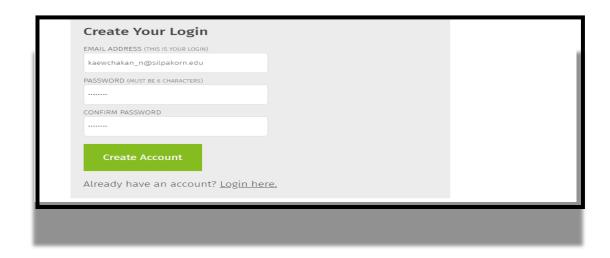

4. 點選\_Log in now.

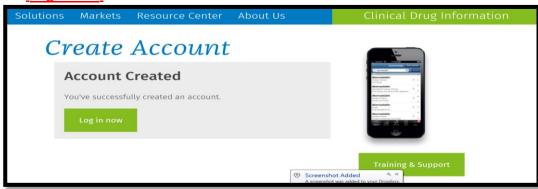

5. 請確定網址已轉換成→ <a href="https://www.lexi.com/account/Click Log in 輸入帳號(email)以及密碼,點選Log in.">https://www.lexi.com/account/Click Log in 輸入帳號(email)以及密碼,點選Log in.</a>

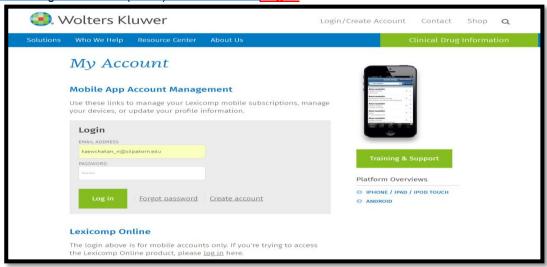

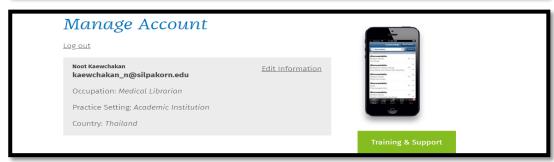

6. 填寫Authorization code, 按下. Add Subscription Code

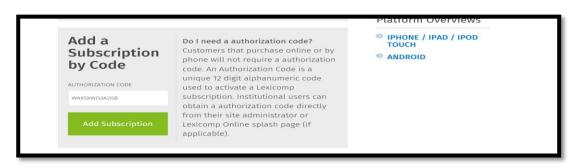

7. **驗證PIN**: 30分鐘內需取得PIN並驗證完成(PIN會寄至信箱)

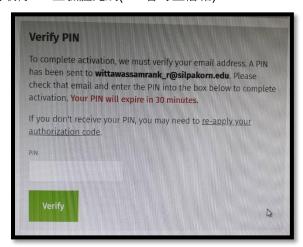

8. 完成後,下方狀態顯示Active

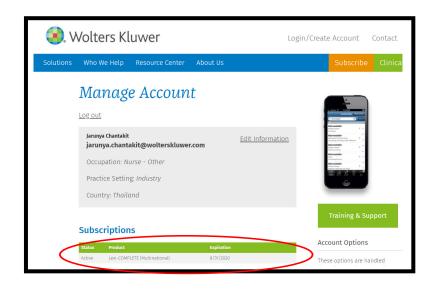

### **Step 2: Mobile App Installation**

You can download Lexicomp as Offline into your mobile application for 2 devices per one account. And ready to search via application.

- \* This account cannot use Lexicomp Online on web browser. If you want to go to Lexicomp Online, you must go to URL:online.lexi.com Inside Campus without login.
- 2.1 手機進入App Store 或 Play Store , 搜尋 Lexicomp
- 2.2 選擇安裝 Install / GET.

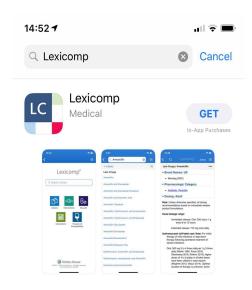

2.3 開啟Lexicomp app 並且閱讀license agreement , 點選 Accept

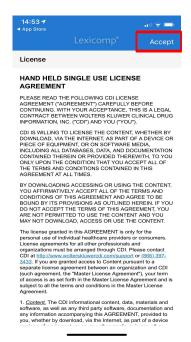

### 2.4 輸入帳號(email)以及密碼,點選Sig in

\*如果忘記密碼可選擇Forgot Password

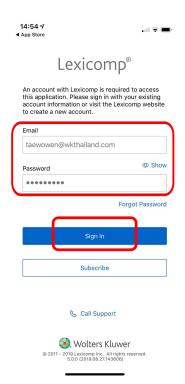

- 2.5 您會收到Account Synced message(同步),按下OK
- 2.6 您必須下載資料庫,才能進行搜尋
- 2.7 選取想要下載的資料庫,並點選Update

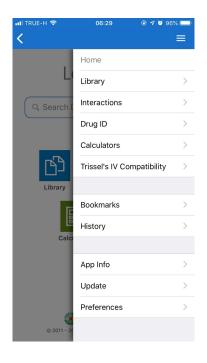

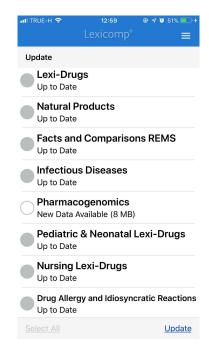

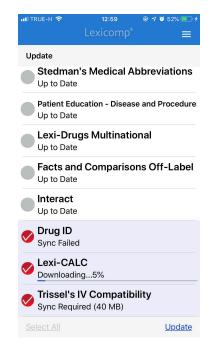

### 2.8 資料庫更新完成後 (Up to Date),點選右上角三條白線返回主畫面(Home)

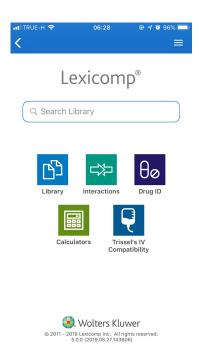

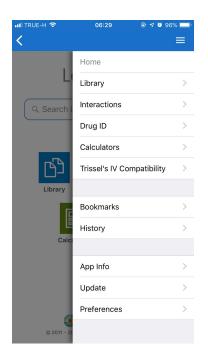

.

#### **IMPORTANT NOTES:**

- Updates may take some time, depending upon the database(s) selected, the connection speed, and the speed of your device's memory.
- The Lexicomp Mobile App requires a strong cellular or Wi-Fi signal for installation. The application may transfer a significant amount of data, which could result in charges from your carrier. We recommend you utilize an unlimited data plan or connect to a Wi-Fi network when installing or updating this product. Please contact your carrier for assistance with your data plan or with utilizing a Wi-Fi connection.
- The Android application requires OS 4.0 or later, access to the Play Store and 1.5 GB of available space. To verify you have a compatible device, access SETTINGS > ABOUT. If you have an earlier version, please update your device before continuing. The Play Store requires you to have a Gmail account.
- The iPhone, iPod touch, or iPad application requires iOS 10.1 or later, an active Apple ID, and 1.5 GB of available space. To verify you have a compatible device, access SETTINGS > GENERAL > ABOUT. If you have an earlier version, please update your device before continuing. If you do not have an iTunes account, please visit: <a href="https://appleid.apple.com/">https://appleid.apple.com/</a> to create one.